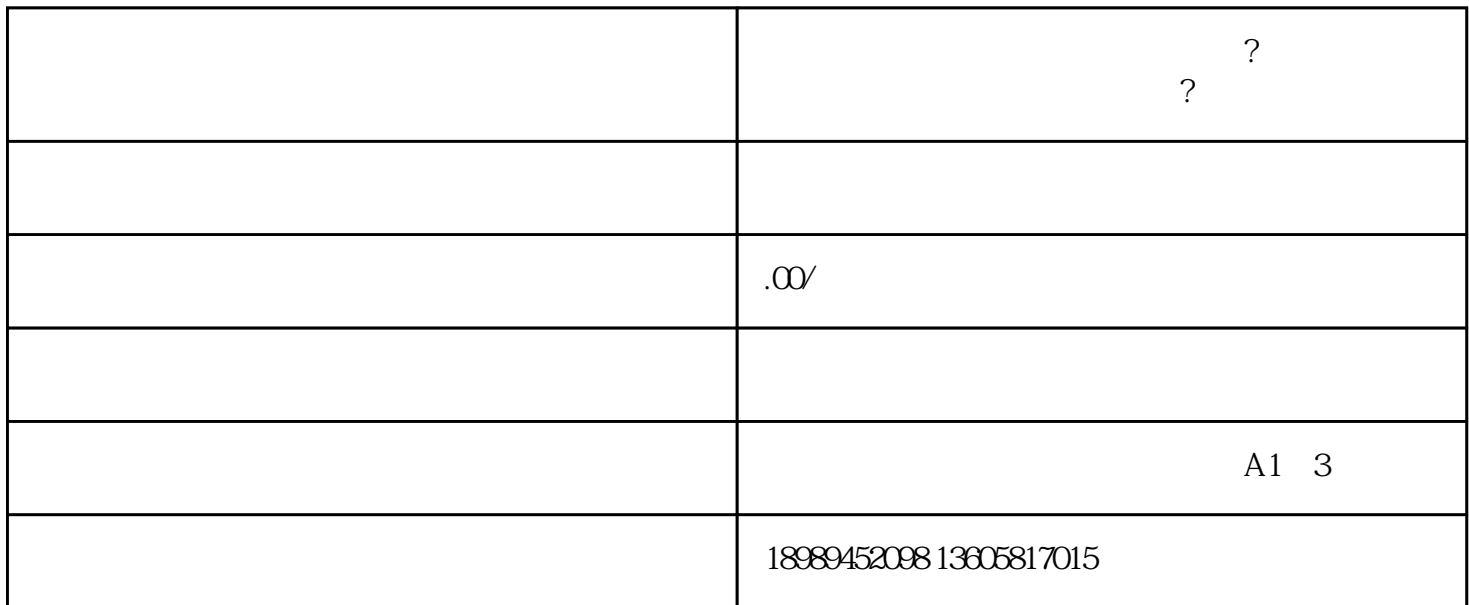

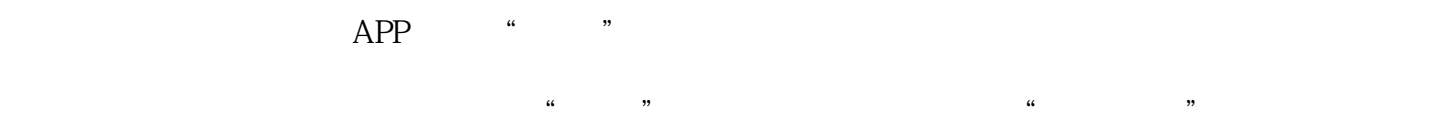

 $#$ 

 $\frac{1}{2}$ : Eq. and  $\frac{1}{2}$  is the contract of the contract of the contract of the contract of the contract of the contract of the contract of the contract of the contract of the contract of the contract of the contract

 $1-2$ 

 $APP$ , " " "  $\mu$  , and  $\mu$  , and  $\mu$  , and  $\mu$  , and  $\mu$  , and  $\mu$  , and  $\mu$  , and  $\mu$  , and  $\mu$  , and  $\mu$  , and  $\mu$  , and  $\mu$  , and  $\mu$  , and  $\mu$  , and  $\mu$  , and  $\mu$  , and  $\mu$  , and  $\mu$  , and  $\mu$  , and  $\mu$  , and

## Logo

第三步:上传商品。在商家中心中,选择"商品管理",点击"添加商品",填写商品名称、商品描述  $\frac{a}{a}$  and  $\frac{a}{a}$  and  $\frac{a}{a}$  and  $\frac{a}{a}$ 

第五步:上架商品。在商家中心中,选择"商品管理",找到需要上架的商品,点击"上架"按钮,将